## **PowerDolphin от PowerVision Tech Inc. Кратко ръководство на потребителя**

## **1. ОПИСАНИЕ НА УРЕДА И НЕГОВИТЕ КОМПОНЕНТИ И ФУНКЦИИ**

- $\checkmark$  PowerDolphin е водно устройство, което може да плава автономно. То е снабдено с роботизирана ръка камера, която може да заснеме 4k видеа и да направи 12 MP снимки под и над водната повърхност.
- ✓ Освен това може да прикачите сонара PowerSeeker към дъното на уреда, за да търсите риба, да проверите водната температура и да опознаете подводния терен. Също може да прикрепите контейнера за стръв на PowerVision или въдица към уреда, посредством опцията за прикачване на полезен товар в задната част на устройството. По този начин ще имате възможността за прецизно пускане на стръв.
- $\checkmark$  Дистанционният контролер и приложението Vision + 2 осигуряват предаване на изображения в реално време и редица други функции.

# **Standard** *PowerDolphin Умна батерия АС адаптер Перки х2 чифта* -50 ande *АС кабел Чанта за съхранение Джойстик* **\_\_\_\_\_\_\_\_\_\_\_\_\_\_\_\_\_\_\_\_\_\_\_\_\_\_\_\_\_\_\_\_\_\_\_\_\_\_\_\_\_\_\_\_\_\_\_\_\_\_\_\_\_\_\_\_\_\_\_\_\_\_\_\_\_\_\_\_\_\_\_\_\_\_\_\_\_\_\_\_\_\_\_\_\_\_\_\_\_\_\_**

## **Explorer**

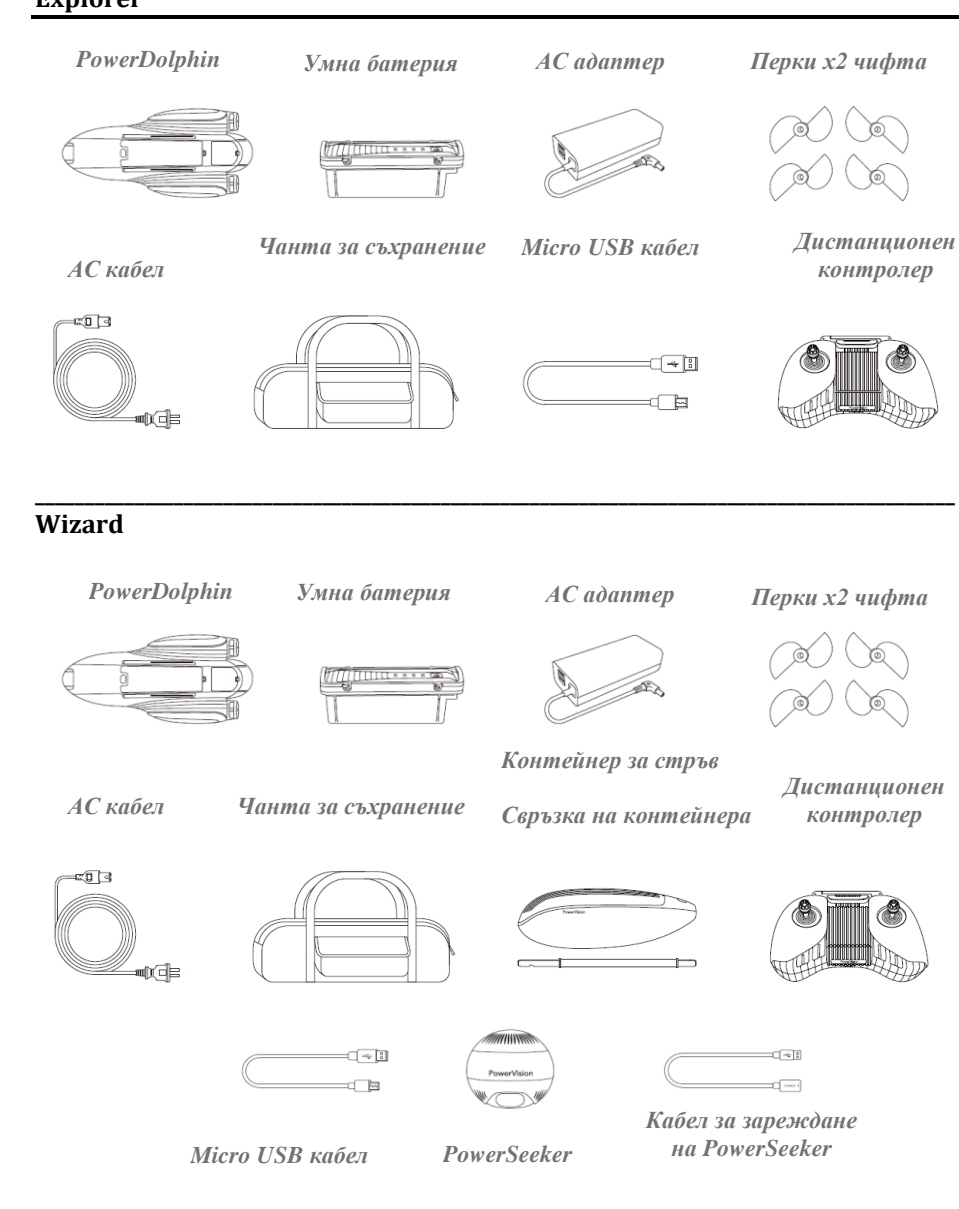

#### **1.1 Визуално описание на уреда**

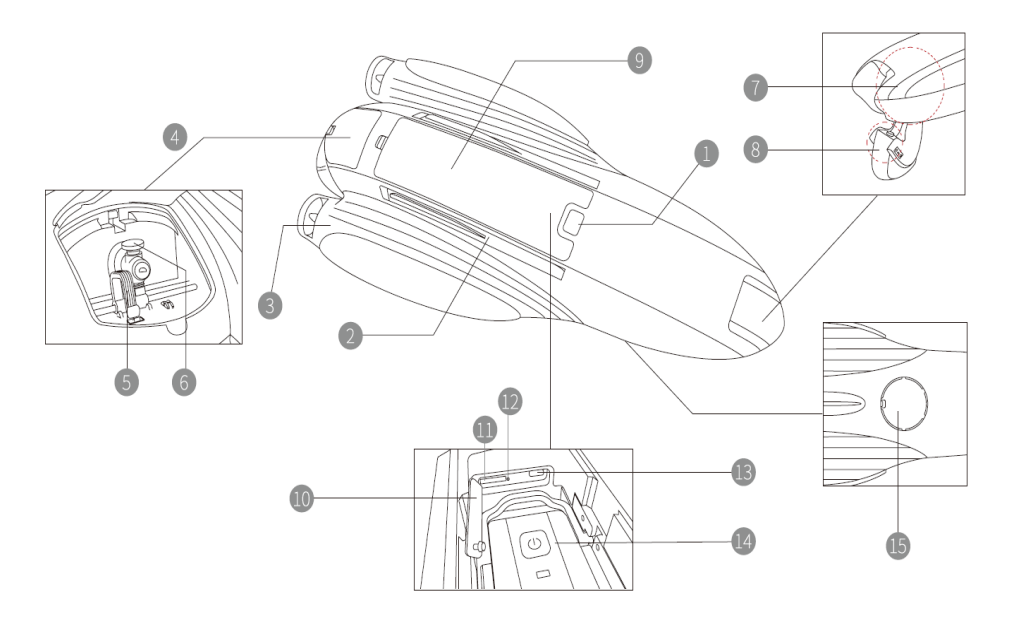

- 1. Бутон ВКЛ/ИЗКЛ
- 2. Радио антена
- 3. Перка
- 4. Система за полезен товар
- 5. Кука
- 6. Монтажен щифт
- 7. Електрическо съединение на камера
- 8. Ръчно съединение на камера
- 9. Капак на батерия
- 10. Гумена тапа
- 11. Слот за MicroSD карта
- 12. Бутон за рестартиране
- 13. Micro USB порт
- 14. Интелигентна батерия
- 15. Порт за търсене на риба

#### **1.2 Фарове**

 $\checkmark$  PowerDolphin разполага с 220 LM LED преден фар. Можете да го включите или изключите чрез LED бутона в приложението.

✓ PowerDolphin разполага и със задни фарове, които показват състоянието на устройството:

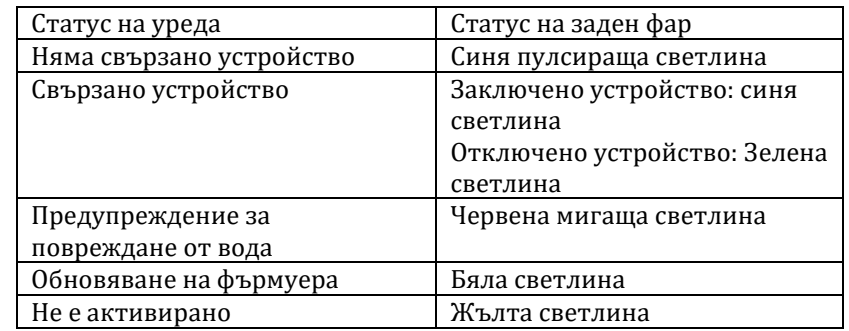

#### **1.3 Умна батерия и включване и изключване на уреда**

PowerDolphin има "умна" батерия, която гарантира безопасно и надеждно захранване по време на плаване.

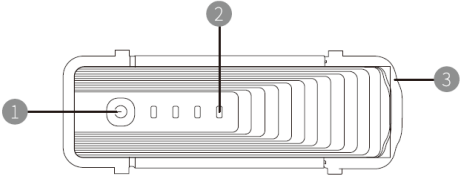

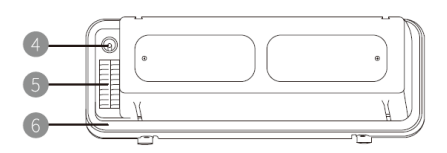

- 1. Бутон ниво на батерия
- 2. LED индикатор за статус на батерия
- 3. Механизъм за захващане на батерия
- 4. Порт за захранване
- 5. Освобождаване на батерия
- 6. Пръстен за запечатване на батерия

## **Проверка на ниво на батерия**

Натиснете копчето за проверка на нивото на батерията веднъж, закратко:

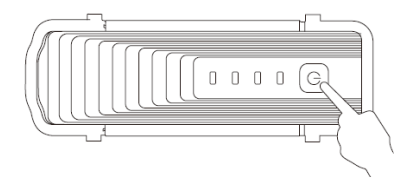

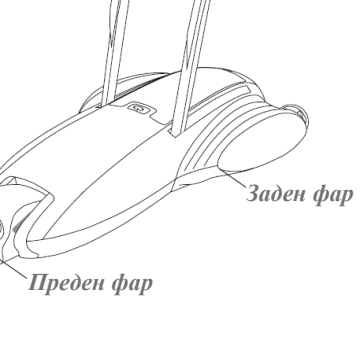

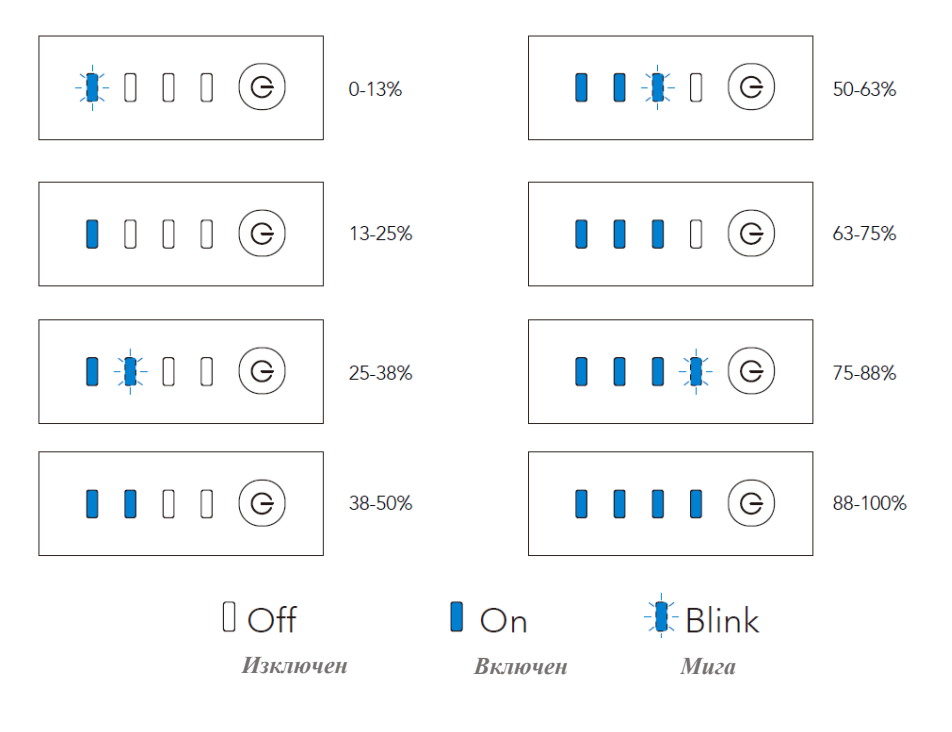

## **Зареждане на батерията**

1. За да заредите батерията свържете адаптера към порта за зареждане.

2. LED индикаторът за нивото на батерията мига, когато

- $\Box$  $\Box$
- батерията се зарежда и спира да мига, когато батерията е напълно заредена.

#### **ВАЖНО**:

1. Моля, използвайте зарядното устройство PowerDolphin, предоставено от PowerVision.

2. Температурата на батерията може да бъде висока след употреба на уреда. Моля, изчакайте докато батерията се охлади до стайна температура, преди да я зареждате.

3. Умната батерия може да се зарежда при температура от 0°C до 40°C. За по-дълъг живот на батерията, препоръчваме да я зареждате при температура от 20°C до 30°C.

## **Слагане на батерия**

Сложете батерията в отделението за батерии и я захванете добре чрез механизма за захващане. **ВАЖНО**: Уверете се, че целостта на пръстена за запечатване на батерията е

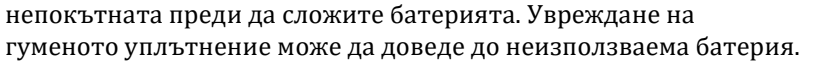

## **Включване/Изключване**

Натиснете и задръжте бутона за захранване за 2 секунди, за да включите устройството – светлините от двете страни на уреда ще се включат. За да изключите уреда отново натиснете уреда за 2 секунди – светлините ще изгаснат.

## **1.4 Камера**

Камерата на PowerDolphin има 132° ултра

широкоъгълен обектив, който може да прави 12 MP снимки и да снима 4K видеоклипове с 30 кадъра в секунда. При работа с приложението Vision + 2 може да настроите различни параметри, да прегледате изображенията, да експортирате снимки и видеа и т.н.

В допълнение, камерата има електрическо и ръчно съединение, чрез които имате достъп до камерата под и над водата. Камерата има зрително поле, вариращо от -150° до + 70° (хоризонталното положение е 0°, а когато камерата се върти към

подводни области, ъгълът става отрицателен), което ви предлага 220 градусов ъгъл на снимане и изцяло ново визуално изживяване.

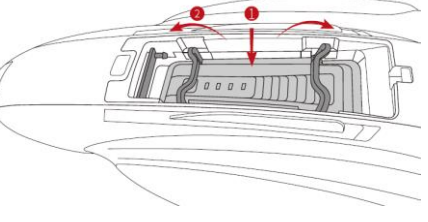

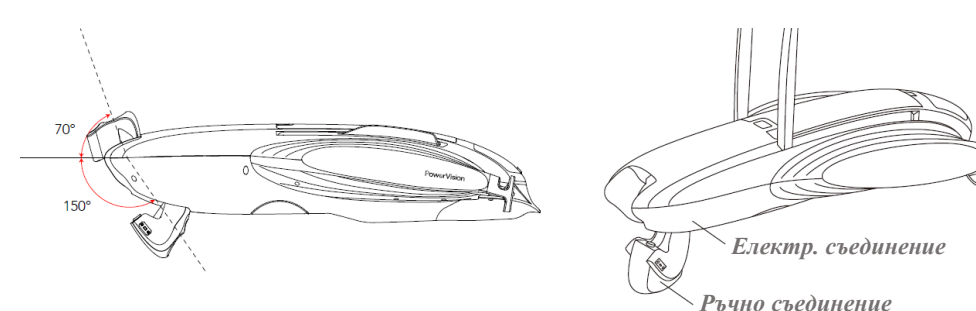

#### **Контрол на камерата чрез ръчното съединение**

Можете да завъртите ръчното съединение нагоре, за да регулирате ъгъла му. В подводен режим може да регулирате ъгъла на електрическото съединение с помощта на левия контролен стик на дистанционното или като докоснете и задържите празното пространство на екрана за визуализация на изображението в приложението, докато не извибрира – след това го преместете надолу или нагоре чрез пръста си.

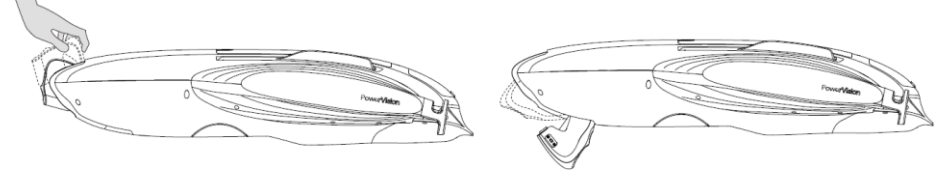

**ВАЖНО**: Електрическото съединение може да се заключва автоматично. Не го въртете със сила. При бурни вълни, повдигането на ръчното съединение може да повлияе на стабилността на плаване на уреда. Затова препоръчваме да го използвате при по-спокойни води.

#### **Порт за SD карта на камерата**

PowerDolphin се предлага с 16G microSD карта. За да изтеглите и използвате медийните файлове от картата трябва да я извадите от камерата. Ако желаете може да прегледате и експортирате файловете си и от медийната библиотека в приложението. Ако желаете може да смените SD картата – новата карта трябва да е microSD карта от Клас10, UHS-1 или с по-високи спецификации, за да сте сигурни, че може да снимате HD видеа.

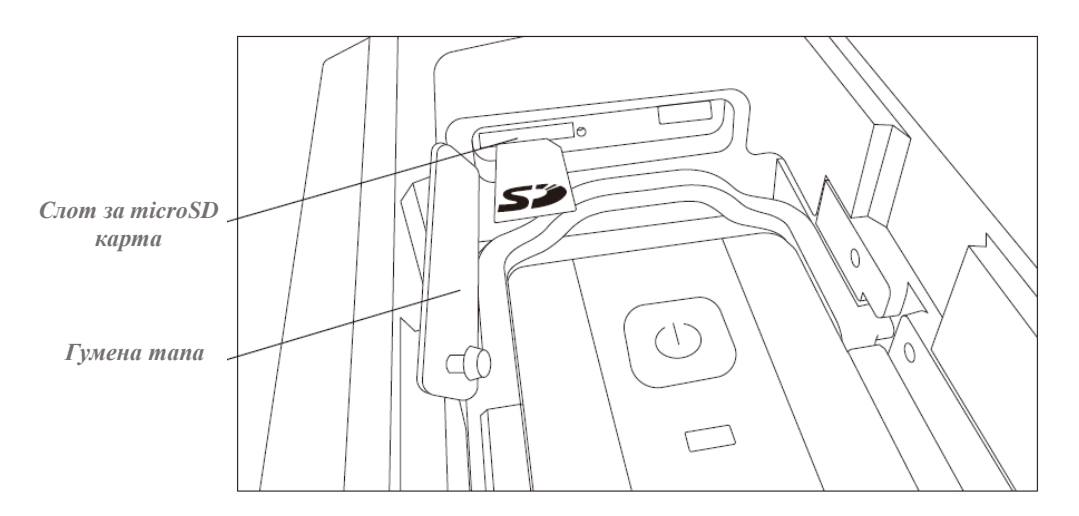

**ВАЖНО**: След като извадите и използвате microSD картата, не забравяйте да закрепите гумената тапа плътно преди следващото плаване.

#### **1.5 Система за полезен товар**

PowerDolphin има система за полезен товар чрез която може да завържете неща с въже на опашката на уреда и да ги освободите на посочено от вас място.

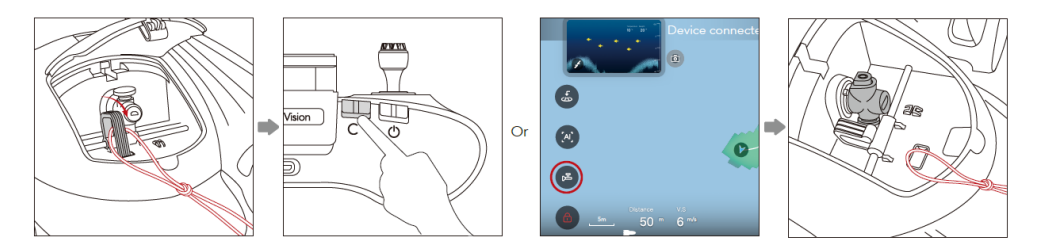

1. Закрепете въжето към системата за полезен товар.

2. Натиснете и задръжте бутона на дистанционното или докоснете бутон Unhook/Bait в приложението, за да извършите операцията на отвързване. За да върнете куката в първоначалната си позиция, закратко натиснете бутон Custom на дистанционното или докоснете бутона Unhook/Bait в приложението.

#### **2. РЕЖИМ НА ПЛАВАНЕ**

#### **Подводен режим**

Максималната скорост е ограничена, така че камерата с елек. съединение може да бъде регулирана за снимки и видеа от различни ъгли. Този режим е подходящ при подводно, бавно плаване.

#### **Нормален режим**

Максималната скорост е неограничена. Камерата с елек. съединение е настроена на своята начална позиция и не може да се регулира. Тази функция е подходяща за високоскоростно плаване и FPV изглед (изглед от първо лице) на водната повърхност.

#### **Режим Круиз**

Функцията на круиз контрола позволява неограничена максимална скорост. Камерата с елек. съединение е настроена на своята начална позиция и не може да се регулира. За да активирате този режим задръжте дръжката на джойстика в положение за 2 секунди и след това го пуснете. За да изключите круиз контрола преместете дръжката на джойстика, за да си върнете управлението на скоростта над уреда.

**ВАЖНО**: Круиз контрола е подходящ в условията на открити води, за да не се удари уреда в някакво препятствие.

#### **3. АВТО ВРЪЩАНЕ**

Уредът има три функции за автоматично връщане: "умно" връщане, връщане при изтощена батерия и връщане при загубена връзка.

#### **3.1. Точка на връщане**

Всеки път, когато отключите уреда, при добър GPS сигнал, настоящото местоположение на уреда ще бъде зададено като точка за връщане. Ако GPS сигналът е лош, не можете да получите точката за връщане при отключване на уреда и приложението ще ви напомни това. В този случай може да изберете да продължите да плавате или да отключите отново уреда си, за да актуализирате точката за връщане.

Можете да изпълнявате различни функции за връщане само когато точка на връщане е била въведена успешно. Можете да проверите точки за

връщане $\bigcirc$ от картата в приложението.

#### **3.2 Умно връщане**

Може да включите тази функция по два начина:

1) Натиснете и задръжте бутона **Smart Return** на дистанционното управление.

3. Докоснете изображението в приложението и следвайте инструкциите.

Можете да отмените "умното" връщане по три начина:

- 2) Натиснете закратко бутона Smart Return на дистанционното.
- 3) Преместете дръжката на джойстика.
- 4) Докоснете изображението в приложението и следвайте инструкциите.

Когато уредът започне да се връща, дистанционният контролер ще продължи да издава звуков сигнал, докато уреда не се върне или докато не прекъснете връщането му.

#### **3.3 Връщане при изтощена батерия**

Връщането при изтощена батерия се задейства автоматично. В приложението излиза диалогов прозорец с въпрос дали искате да извършите операцията на връщане. Според дадената ситуация може да решите дали искате да върнете уреда. Ако не направите избор в рамките на даденото време, устройството ще се върне автоматично. Ако вашия PowerDolphin е свързан към дистанционното , но не към приложението, устройството ще се върне автоматично. Можете да отмените връщането, по описания в **т. 3.2** начин. Когато уредът започне да се връща, дистанционният контролер ще продължи да издава звуков сигнал, докато уреда не се върне или докато не прекъснете връщането му.

#### **3.4 Връщане при загубена връзка**

Този тип връщане се задейства автоматично, когато устройството загуби връзка с терминала за управление. Ако връзката между тях не бъде възстановена в рамките на 10 секунди, устройството ще се върне автоматично. Ако връзката се възстанови, докато уреда се връща, устройството ще спре връщането си и ще изчака инструкциите ви, а приложението ще поиска информация дали желаете продължите връщането на уреда.

#### **ВАЖНО:**

1. Когато отключите уреда и актуализирате точката за връщане, изберете отворено пространство далеч от препятствия, за да се избегнете повреди на уреда.

2. Устройството ще се върне към точката на връщане по прав маршрут, така че се уверете, че обратният маршрут е без препятствия. Ако има много препятствия, моля, контролирайте връщането на устройството ръчно.

## **4. САМО КОРЕКЦИЯ НА ПОЗИЦИЯ**

PowerDolphin разполага с функция за самокорекция. Ако устройството се преобърне по време на плаване (и преди това е отключено), главното управление на уреда ще извърши процедурата за само изправяне въз основа на позицията на устройството. В това положение, устройството няма да бъде заключено автоматично. Едностранното витло ще се премести напред за известно време и след това назад, за да самокоригира позицията на уреда. Ако 10 опита са неуспешни, уредът ще спре процедурата на самокорекция.

### **ВАЖНО:**

1. Процедурата за самокорекция не е приложима, ако се използва системата за полезен товар.

2. Процедурата за самокорекция не е приложима, ако заключеното устройство се преобърне, когато е хвърлено във водата.

3. Функцията за самокорекция се влияе от водните условия (подводни скали, препятствия и тн.) и износването на острието на перката. В подобни ситуации самокоригирането не е 100% възможно и трябва да коригирате позицията на уреда ръчно.

## **5. ДИСТАНЦИОНЕН КОНТРОЛЕР**

#### **5.1 Описание на бутони**

Можете да използвате дистанционния контролер, за да управлявате вашия PowerDolphin безжично и да виждате изображения с висока резолюция и малко забавяне в реално време на вашето мобилно устройство чрез приложението Vision + 2. В допълнение, сгъваемата стойка за мобилни устройства се сгъва право в дистанционното и побира повечето размери iOS и Аndroid смартфони.

- 1. Поставка за мобилни устройства
- 2. Антена
- 3. Дръжка за контрол на джойстика
- 4. Бутони за режим
- $\bullet$  Режим Круиз (С)
- 6. Нормален режим (N)
- 7. Подводен режим (U)
- 8. Бутон Заключване/Отключване
- 9. Бутон за "умно" връщане
- 10. Бутон Custom (по фабрични настройки бутон за махане и слагане на товар, но може да бъде персонализиран през приложението)
- 11. Бутон ВКЛ/ИЗКЛ
- 12. Порт за зареждане (Micro USB)
- 13. Бутон за снимки
- 14. Бутон за видео
- 15. Порт за прехвърляне на изображения (USB)
- 16. Въртящ се бутон за управление на ръчното съединение на камерата

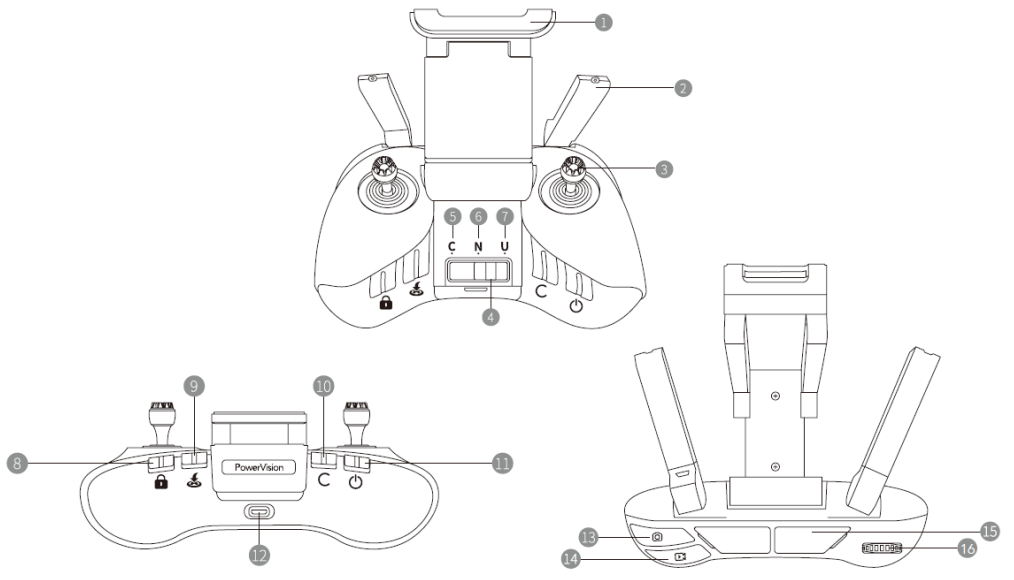

## **5.2 Зареждане**

За да заредите дистанционното, използвайте предоставения микро USB кабел, за да свържете USB порта на адаптера към микро USB порта на дистанционното. Светлинният индикатор мига, когато батерията се зарежда. Когато батерията се зареди напълно зелената светлина ще свети постоянно.

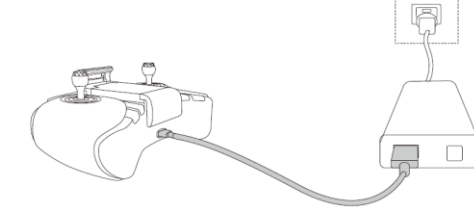

### **5.3 Свързване към смартфон**

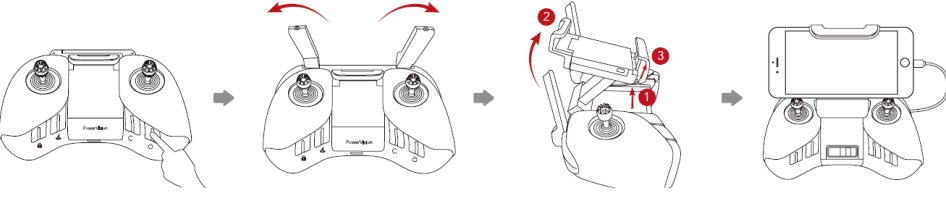

1. Стартирайте дистанционното управление.

2. Разгънете антените.

3. Повдигнете стойката за мобилни устройства.

4. Закрепете телефона си на място.

5. Използвайте USB кабел, за да свържете USB порта за предаване на изображение в горната част на дистанционното към микро USB/ lightning порта на вашия телефон.

6. Също така може да свържете телефона си към Wi-Fi хотспота, чието мрежово име (SSID) е PDO\_RC\_xxx (парола: 12345678).

## **ВАЖНО:**

1. Уверете се, че антените са на позиции 1 или 2 за най-добра връзка.

2. Ако използвате телефон с Type-C или lightning порт, свържете телефона си към дистанционен контролер с помощта на подходящ USB кабел или Wi-Fi.

## **5.4 Описание на функция на бутони/ работа с контролната дръжка на джойстика**

- **Бутон за ВКЛ/ИЗКЛ** и светлина на бутона: Натиснете и задръжте бутона, за да ВКЛ/ИЗКЛ вашия PowerDolphin. Ако бутонът свети, уредът е включен.
- **Бутон Custom** и светлина на бутона: Натиснете и задръжте бутона, за да изпълните командата, а за да я нулирате го натиснете закратко. Ако бутонът свети значи операцията е изпълнена.
- **Бутон за "умно" връщане** и светлина на бутона: Натиснете и задръжте, за да върнете уреда, а за да спрете връщането натиснете бутона закратко. Ако бутона свети уредът се връща.
- **Бутон за заключване/отключване** и светлина на бутона: Натиснете и задръжте бутона, за да закл./откл. уреда. Ако бутонът свети, уреда се отключва.
- **Управление на камерата**: Преместете го наляво, за да придвижите съединението на камерата надолу, а ако го преместите надясно, съединението на камерата ще се завърти нагоре.
- **Бутон за снимка**: кратко натискане, за да направите снимка.
- **Бутон за видео**: натиснете го закратко, за да започнете да снимате видео и го натиснете отново, за да спрете видеото.
- **Контролна дръжка на джойстик**: Следните положения са зададени фабрично, но може да ги промените през приложението.

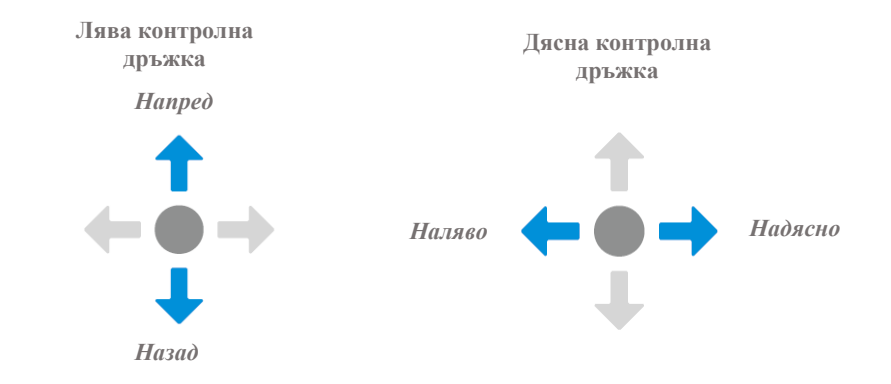

**СЪВЕТ**: Ако бутоните "умно" връщане, закл./откл. и Custom светят последователно, дистанционният контролер е включен, но уредът не е свързан към него. Ако бутоните угаснат, уредът е свързан към дистанционното.

## **5.5 Сдвояване на дистанционен контролер с PowerDolphin**

При смяна или добавяне на ново дистанционно трябва да го сдвоите с уреда. Може да направите това по следния начин:

Свържете телефона си с дистанционното чрез Wi-Fi или USB кабел. Отворете приложението Vision + 2, отворете екрана с продукти на PowerDolphin и изберете Settings > Remote controller settings > Remote controller pairing.

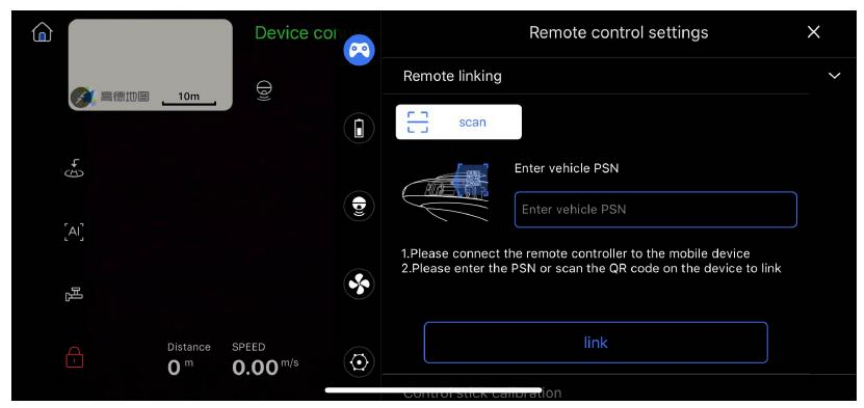

Сканирайте или въведете PSN номера и следвайте инструкциите на приложението за сдвояване на новия контролер с уреда.

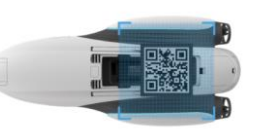

## **6. ОПИСАНИЕ И ФУНКЦИИ НА PowerSeeker**

- PowerSeeker е "умно" сонарно устройство, което ви позволява да узнаете рибните условия, температурата на водата и дълбочината на водата. То работи до 80 метра под повърхността и изпраща изображение към приложението в реално време.
- В допълнение, уредът е съвместим с PowerRay, PowerDolphin и други PowerVision продукти. Когато е монтиран към PowerDolphin уредът разполага с функции като мобилно намиране на риба и създаване на топографски карти.
- **PowerSeeker е създаден, за да осигури ефикасно, приятно и** интелигентно изживяване на любителите на риболова.
- **1.** Съединител за въдица
- **2.** Порт за зареждане
- **3.** Лампа за примамване на риба
- **4.** Горен корпус

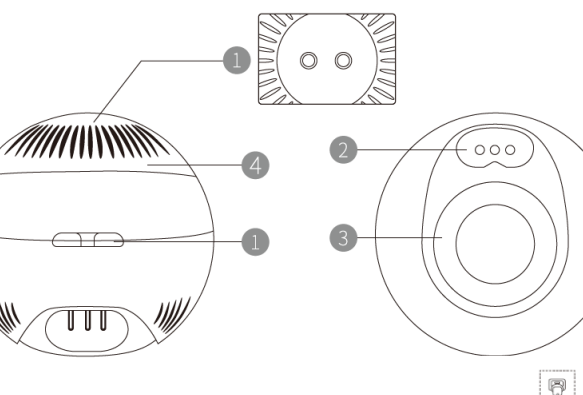

## **6.1 Зареждане**

#### За да заредите

уреда, използвайте кабела за зареждане, който идва в комплект с уреда. Чрез кабела свържете USB порта на адаптера към порта за зареждане на уреда. Светлината в долната част на уреда ще мига червено, когато устройството се зарежда, а когато се зареди напълно – в зелено.

#### **6.2 Прикрепяне на PowerSeeker към PowerDolphin** Махнете горния корпус на PowerSeeker и го завинтете към

PowerDolphin.

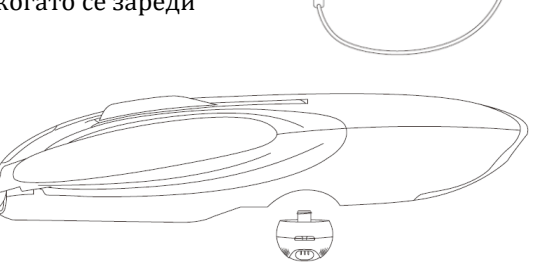

#### **6.3 Включване и изключване и Свързване**

- **Включване**: Уредът ще се включи автоматично, когато трите му сонди докоснат водата едновременно.
- **Изключване**: Уредът ще се изключи автоматично една минута след като трите му сонди са извън водата.
- **Свързване**: PowerDolphin и PowerSeeker ще се свържат автоматично, когато и двата уреда са включени и стартирани.

**ВАЖНО:** PowerSeeker може да се използва отделно, но не може да се използва независимо, когато е свързан към PowerDolphin. Затова се уверете, че няма свързано мобилно устройство към Wi-Fi хотспота на PowerSeeker, преди да го свържете към PowerDolphin.

### **6.4 Сдвояване**

При смяна или добавяне на нов PowerSeeker трябва да го сдвоите с PowerDolphin. Може да направите това по следния начин:

- 1. Свържете уреда към PowerDolphin чрез режим на работа "дистанционно управление" или "директна връзка на мобилно устройство".
- 2. Отворете приложението Vision+ 2, отворете екрана с продукти на PowerDolphin и изберете Settings > PowerSeeker settings > PowerSeeker pairing

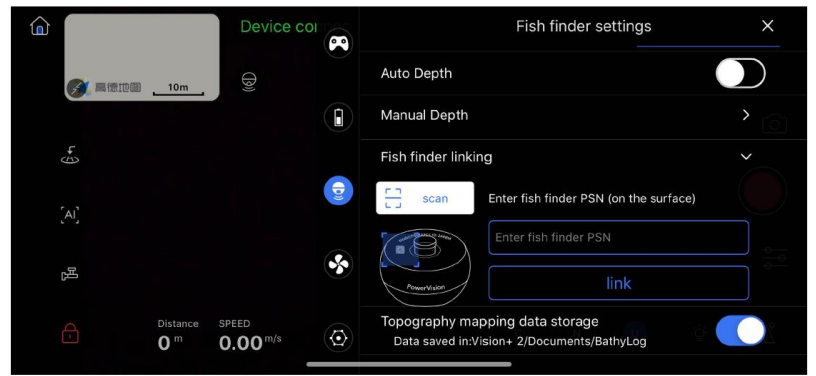

Сканирайте или въведете PSN номера на PowerSeeker и следвайте инструкциите на приложението за сдвояване на устройствата.

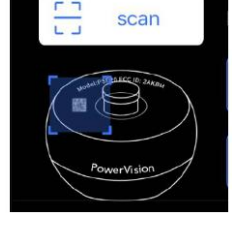

### **6.5 Употреба по отделно**

Може да използвате този уред и отделно от PowerDolphin.

1. Закрепете PowerSeeker плътно към въдица.

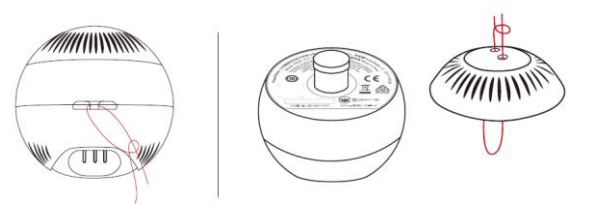

2. Хвърлете уреда в желаните води.

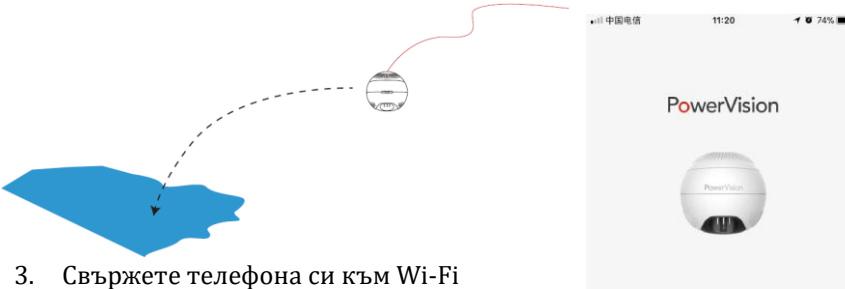

- хотспота, чието мрежово име (SSID) е PSE\_xxx.
- 4. Отворете приложението Vision+ (не Vision+ 2), отидете на екрана на PowerSeeker и започнете да работите с него.

## **7. ОПИСАНИЕ И ФУНКЦИИ НА КОНТЕЙНЕРА ЗА СТРЪВ**

PowerDolphin може да тегли контейнер за стръв от 350mL и ви дава възможността да пуснете стръвта на далечни или специфично избрани от вас места.

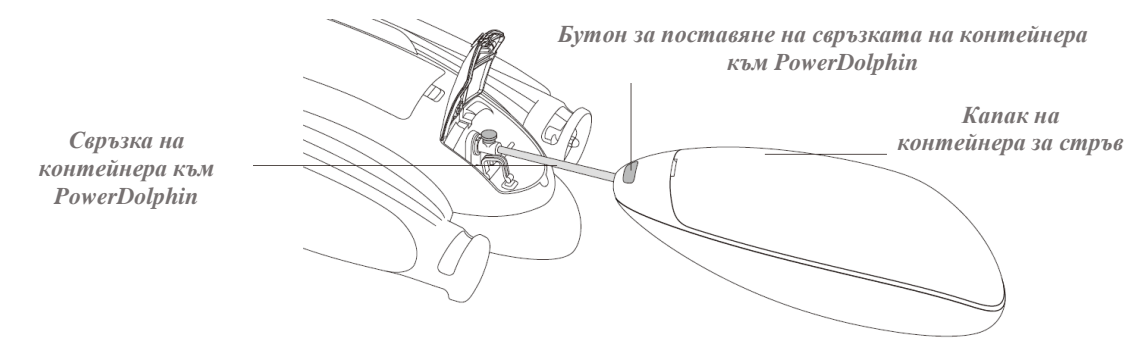

## **7. 1 Прикрепяне към PowerDolphin**

Поставете единия край на свръзката на контейнера за стръв в дългия слот в задната част на PowerDolphin, а другия край в полукръглата дупка в предната част на контейнера за стръв. Когато свръзката е поставена правилно, контейнерът автоматично ще бъде затегнат към PowerDolphin.

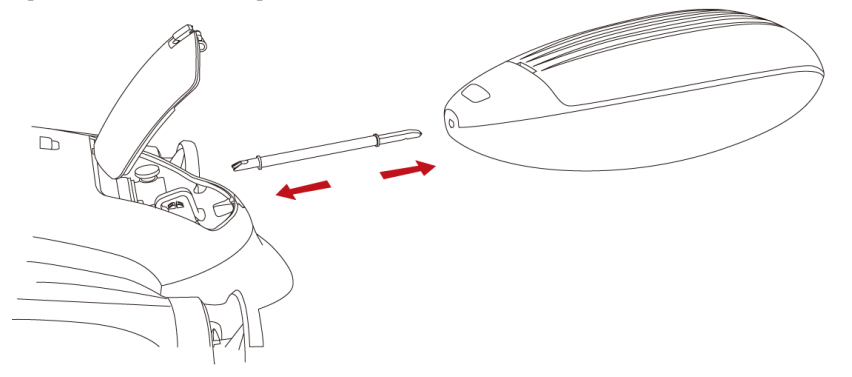

## **7.1 Работа с уреда**

**• Натиснете и задръжте бутона Custom на дистанционното или** натиснете бутон Unhook /Bait в приложението, за да спуснете стръвта.

▪ Когато стръвта е пусната, контейнерът ще се завърти на 180° и капакът му ще се отвори автоматично.

▪ Можете да натиснете бутон Custom на дистанционното закратко, за да рестартирате контейнера.

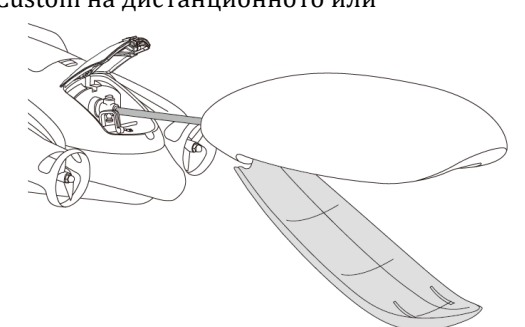

#### **7.2 Махане на контейнера от PowerDolphin**

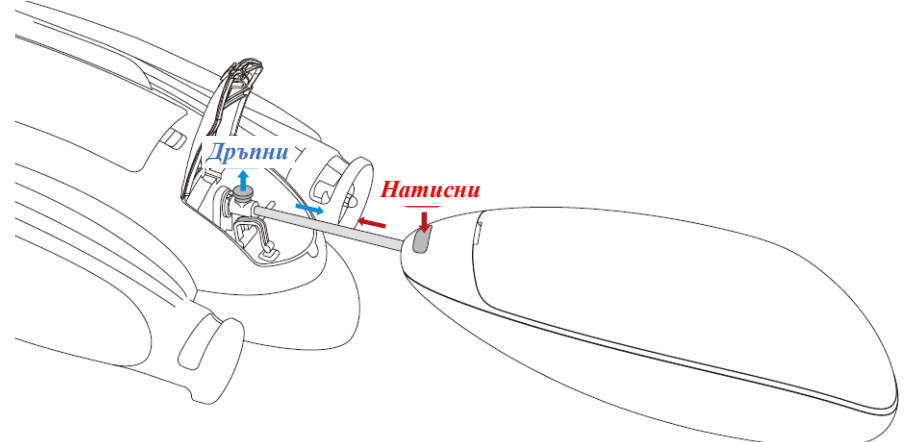

Повдигнете щифта и издърпайте свръзката от задната част на PowerDolphin. Натиснете и задръжте бутона за монтаж върху контейнера и издърпайте свързващата връзка от контейнер.

#### **8. ОПИСАНИЕ И ФУНКЦИИ НА ПРИЛОЖЕНИЕТО**

Можете да управлявате PowerDolphin в приложението Vision + 2, за да плавате, да правите снимки и видеоклипове, да търсите риби, да пускате примамки, да конфигурирате параметри, да гледате снимки и видеоклипове и да ги запазвате в медийната библиотека в приложението, където може да ги редактирате и споделяте.

#### **8.1 Екран при предаване на изображение:**

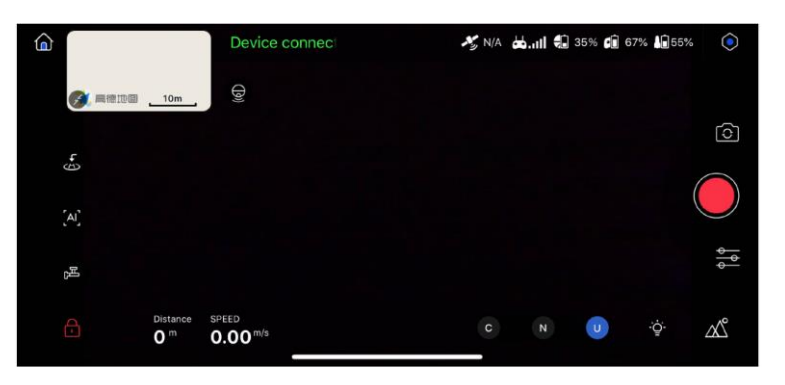

- 1. Статус на устройството: показва статус на връзка на устр. и други предупреждения. При натискане върху него ще отидете на екрана автом. проверка;
- 2.  $\frac{1}{2}$   $\frac{1}{2}$   $\frac{1}{2}$  GPS статус ако броят на сателитите е показван в зелено, сигналът е добър; ако те са червени – лош. При лош GPS сигнал може да възникнат множество проблеми при работа;
- 3. **Сила на връзка между уреда и мобилното ви устройство**;
- 4. Сила на връзка между уреда и дистанционния контролер;
- 5. • 60% Индикатор на статус на батерия;
- 6. 6 60% Индикатор на статус на батерия на дистанционно;
- 7. 7. <sup>1</sup>20<sup>50%</sup> Индикатор на статус на батерия на PowerSeeker;
- 8. **Настройки: При натискане може да настроите PowerDolphin,** PowerSeeker и дистанционният контролер;
- 9. Се смяна между режим на снимки и видео;
- 10. Снимане на вилео: Правене на снимка:
- 11.  $\frac{1}{\epsilon}$ Параметри на снимане;  $\alpha$ преглед на снимки и видеа;
- 12. Настоящ режим на плаване ако мобилното ви устр. е свързано към PowerDolphin може да сменяте режимите на плаване през приложението, но ако сте свързани с дистанционния контролер – не можете.
- 13. Параметри на плаване: настояща скорост и разстояние между вас и уреда;
	-
- 14.  $\Box$  /  $\Box$  По подразбиране уредът се заключва, когато се установи връзка. При натискане, приложението ще ви попита дали искате да отключите уреда;
- 15. Пускане на стръв;  $\omega$  връщане на начален екран;
- 16. При натискане ще видите списък с всички "умни" функции;
- 17.  $\overline{\textbf{b}}$  Команда за връщане към точката за връщане моментално;
- 18. Карта за местоположение на уреда; Али и секран за предаване на изображения. Ако натиснете един от двата екрана ще го видите на голям екран, а ако натиснете  $\mathscr{L}$  – ще изчезне: 19. Икони за карта/ PowerSeeker/ Eкран за предаване на изображения  $\lambda$ Икона за карта – при натискане ще видите картата;
- Икона за екран на PowerSeeker при натискане ще видите екрана му;  $(\bar{a})$ Икона за екран за предаване на изобр. – при натискане ще го видите;
- 20. Виртуален джойстик за управление на уреда: напред/назад/наляво и надясно;

#### **8.2 Екран на картата**

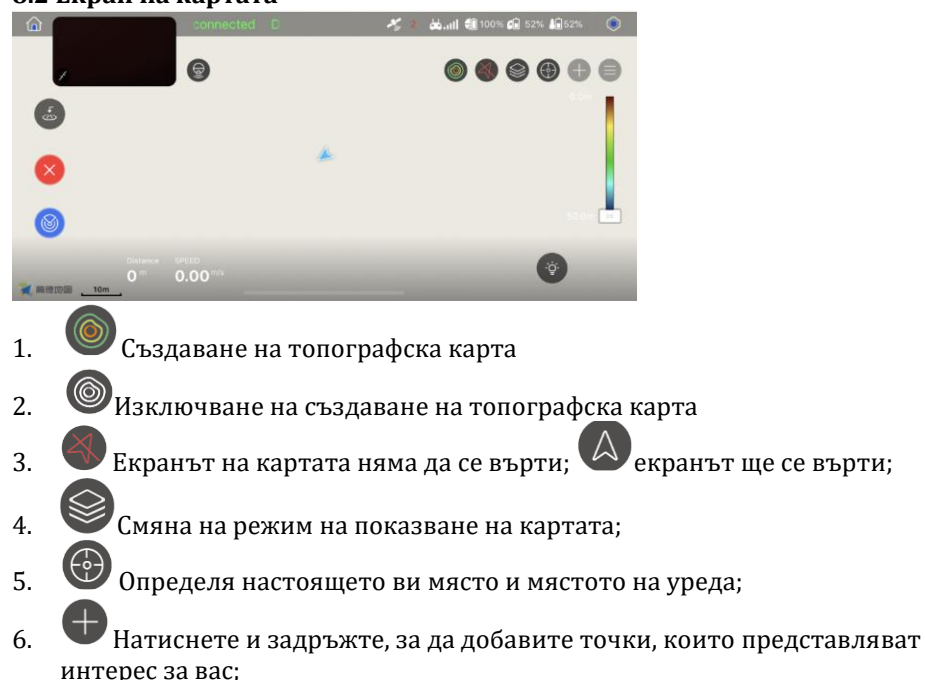

- 7. Натиснете, за да видите добавените интересни и риболовни точки; 8. Показва точката за връщане;
	- 9. Настройка на цветовете на батиметричната карта.

### **8.3 Екрани на PowerSeeker**

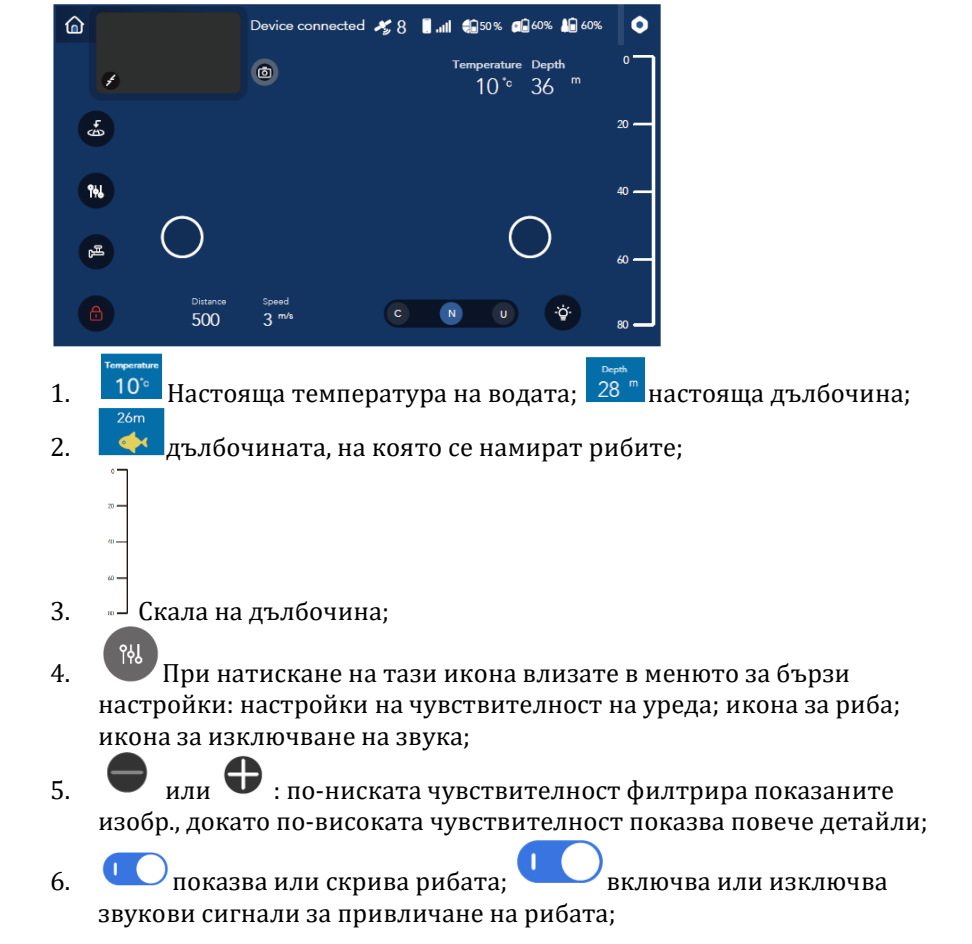

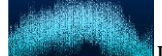

7. Подводен профил: Уредът използва ехолокация заедно с подводния топографски профил;

## **8.4 "Умен" режим на PowerDolphin:**

- 1. Планиране на маршрут: У уредът ще плава според предварително зададени точки за ориентиране.
	- Натиснете , за да влезете в картата, където ще зададете точките за ориентиране. Задайте ги и натиснете Start. Уредът ще ги следва по време на пътуването си.
	- Тъй като уредът не може да избягва препятствия, трябва да изберете точките за ориентиране, така че около и между тях няма препятствия в които да се бутне устройството.
- 2.  $\circled{8}$  Сканиране на маршрут: Задайте зона на картата и уредът ще й направи топографска карта;

## **9. РАБОТА С PowerDolphin**

Има два начина да работите с този уред: чрез мобилното приложение и вашия смартфон или чрез дистанционния контролер.

## **1. Директна връзка на мобилното ви устройство и уреда:**

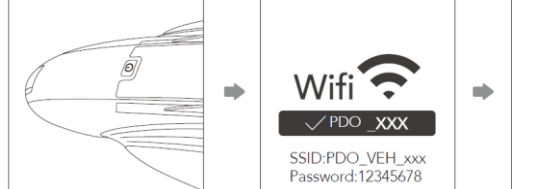

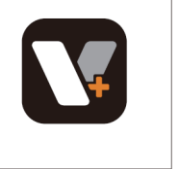

- Натиснете бутон ВКЛ/ИЗКЛ на уреда.
- Свържете телефона си към Wi-Fi хотспота, чието мрежово име (SSID) е PDO\_VEH\_xxx (парола: 12345678). Пуснете приложението и то ще изпише "device connected", когато се сдвои с уреда.

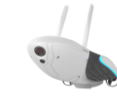

**PowerDolphir** 

## **2. Връзка чрез дистанционния контролер:**

При тази връзка първо свързвате дистанционния контролер към уреда, а след това мобилното ви устройство към дистанционния контролер чрез Wi Fi или USB кабел.

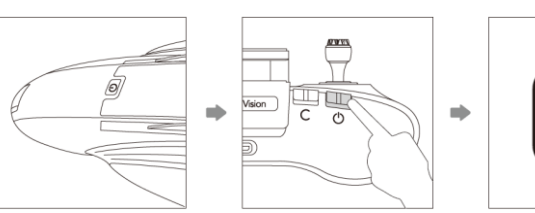

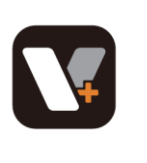

- PowerDolphi
- Натиснете бутон ВКЛ/ИЗКЛ на уреда, а след това и на дистанционното. Когато са включени ще се сдвоят автоматично.

Свържете телефона си към дистанционното (вижте **т. 5.3 Свързване към смартфон).** 

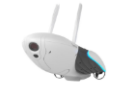

▪ Пуснете приложението – когато връзката е осъществена ще видите "device connected"на екрана.

Следвайте инструкциите в приложението, за да активирате PowerDolphin.

## **10. ПОДГОТОВКА ЗА ПЛАВАНЕ И ПЛАВАНЕ**

#### **Преди плаване се уверете, че:**

- Гумената тапа в слота за microSD картата е сложена плътно, така че да не влиза вода;
- "Умната" батерия е сложена и закрепена на място;
- Антените на уреда са разгънати и вертикални, а антените на дистанционното са в позиция за оптимално добър сигнал;
- Във витлата (перките) на уреда няма чужди тела и предмети, които може да попречат на движенията им;
- Ако искате да снимате над повърхността повдигнете ръчното съединение на камерата нагоре;
- Устройството, дистанционният контролер, PowerSeeker и мобилният ви телефон имат достатъчно батерия;
- PowerDolphin е свързан с приложението Vision + 2 и че автоматичната проверка при включване е завършена успешно;

#### **За да плавате:**

Поставете уреда във водата, отключете го през мобилното приложение или дистанционното и започнете да плавете.

## **11. ПОДДРЪЖКА, ПОЧИСТВАНЕ И СЪХРАНЕНИЕ 11.1 Поддръжка – обновяване на фърмуера**

Можете да използвате приложението Vision + 2 за обновяване на фърмуера на PowerDolphin и дистанционното. Фърмуерът на PowerDolphin и

дистанционното трябва да бъдат обновявани по отделно, а дистанционното има три модула на фърмуера, които трябва да бъдат обновявани един по един.

▪ Когато има нов фърмуер за обновяване ще видите тази икона до

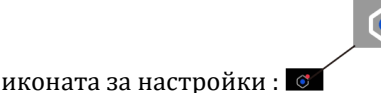

• Когато има нов фърмуер за сваляне до стария ще видите "download":

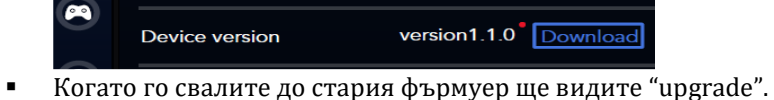

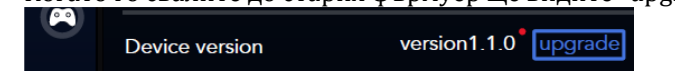

### **11.2 Почистване и съхранение**

- След всяка употреба затваряйте уреда плътно, измивайте го с чиста вода и го оставяйте да се изсуши на проветриво, сухо място. Когато го миете, батерията трябва да е сложена правилно и отделението за батерии да е плътно затворено.
- Дръжте устройството далеч от пряка слънчева светлина, източници на огън, отоплителни уреди и други източници на висока температура.
- **•** Съхранявайте уреда в суха среда на температура от 0°С до 20°С.
- Заредете батерията на 50%-60%, ако не използвате устройството дълго време.
- Зареждайте и изтощавайте батерията на устройството на всеки два месеца, за да поддържате стабилността на батерията, ако не планирате да го използвате за дълго време.

## **11.3 Смяна на перки**

Ако остриетата на перките са износени, счупени или имат други дефекти трябва да ги замените. Направете това по следния начин:

▪ Хванете перкате и хванете гайката върху външната й част чрез клещи. Завъртете гайката обратно на часовниковата стрелка.

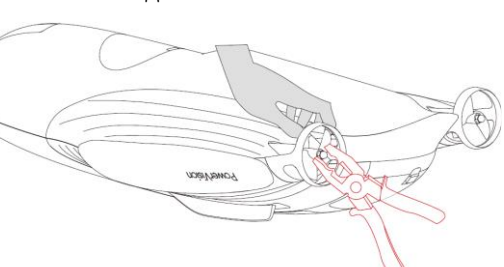

- Проверете маркировката (L или R) на перката и я заменете с нова.
- Затегнете гайката.

**ВАЖНО**: Винаги сменяйте перките, когато уредът не работи, за да не се нараните. Внимавайте да не се нараните или порежете, когато пипате перките. Внимавайте да не повредите пластмасовото предпазно покритие на перките, когато ги пипате.

## **12. РЕГУЛАТОРНА ИНФОРМАЦИЯ**

За да свалите приложението Vision + 2, моля сканирайте кода или посетете магазините:

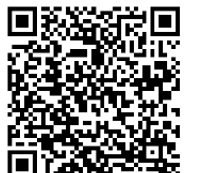

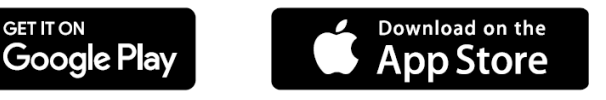

Никога не ремонтирайте уреда сами (освен при смяна на перките). Винаги поправяйте уреда при оторизиран техник.

Повече информация за уреда ще намерите на [www.polycomp.bg.](https://polycomp.bg/poly/0006303021025/brand?a=%D0%97%D0%B0%D0%B1%D0%B0%D0%B2%D0%BB%D0%B5%D0%BD%D0%B8%D0%B5%20%D0%B8%20%D1%81%D0%BF%D0%BE%D1%80%D1%82%20%D0%94%D1%80%D0%BE%D0%BD%D0%BE%D0%B2%D0%B5%20(%D0%BD%D0%BE%D0%B2%D0%BE).html#&vc=1&cb=103&wb=1&sk=00000000)